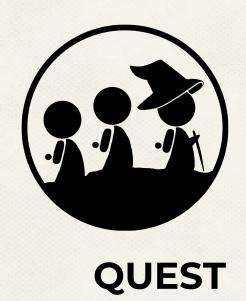

Low-Fi Prototyping & Pilot Usability Testing

Pakapark B. Stephanie T. Uzair I.

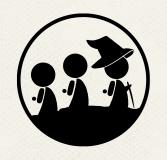

Chapter I
Value Proposition

# **Value Proposition**

Break New Ground

Meet New People

Tighten Your Community

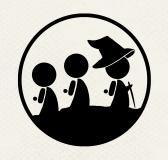

**Chapter II Selected Interface** 

#### **UI** Interface

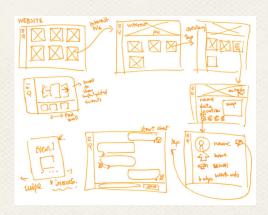

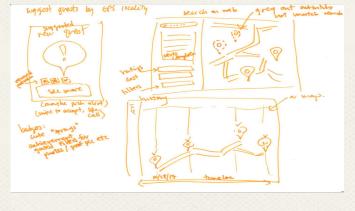

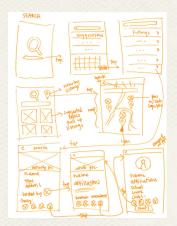

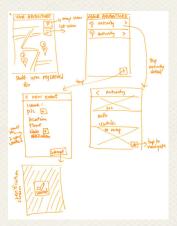

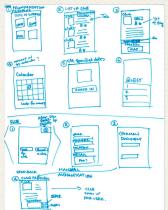

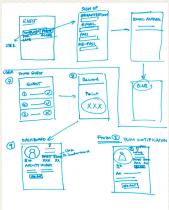

# **Selected Interface**

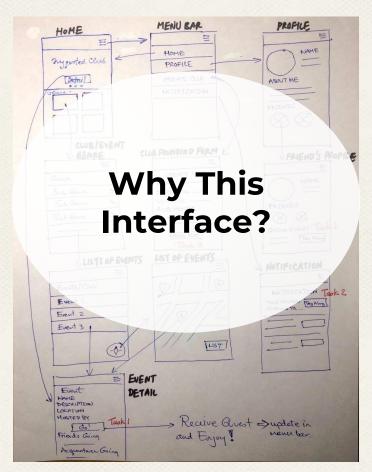

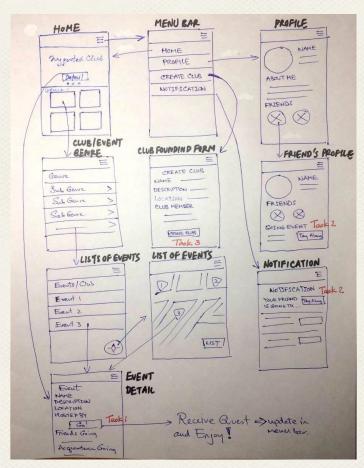

#### **General Rationale**

1. Mobile Application

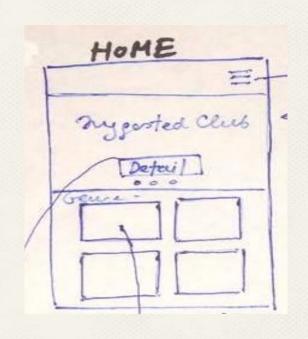

- 1. Mobile Application
- 2. No Search Input

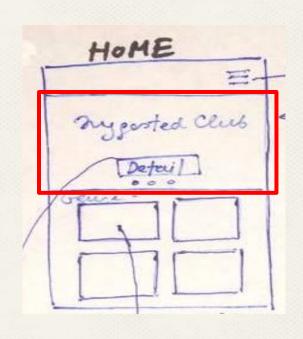

- 1. Mobile Application
- 2. No Search Input
- 3. One Click To Club/Event

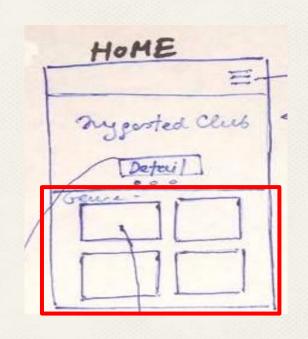

- 1. Mobile Application
- 2. No Search Input
- 3. One Click To Club/Event
- 4. Search By Category

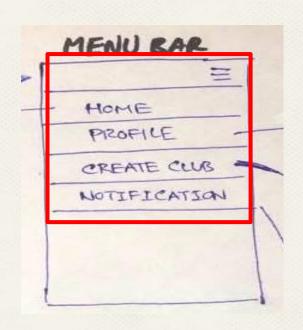

- 1. Mobile Application
- 2. No Search Input
- 3. One Click To Club/Event
- 4. Search By Category
- 5. All Tasks in Menu Bar

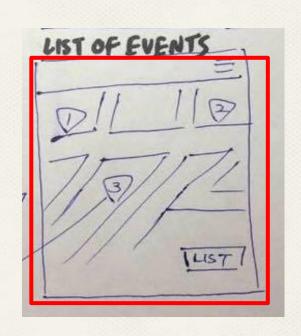

- 1. Mobile Application
- 2. No Search Input
- 3. One Click To Club/Event
- 4. Search By Category
- 5. All Tasks in Menu Bar
- 6. List Event By Location

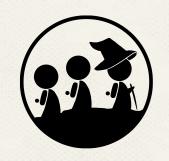

Chapter III
Low-fi Prototype
Structure

# **Low-fi Prototype Structure**

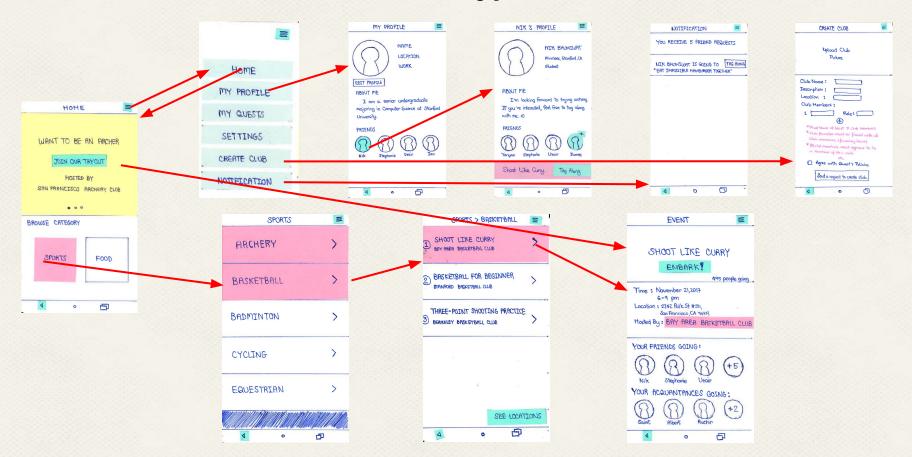

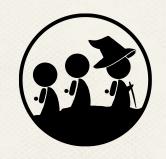

**Chapter IV**Task Flows

# Task #1: Find Existing Club/Event

# Method 1: Suggested Club/Event

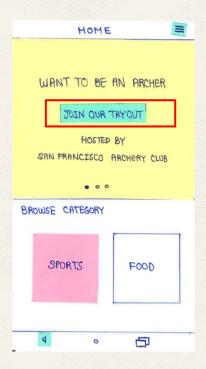

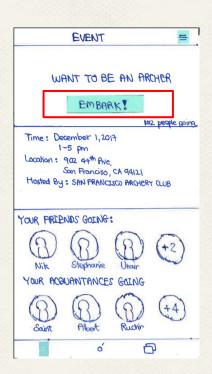

# Task #1: Find Existing Club/Event

# **Method 2: Select Category**

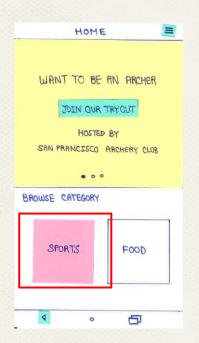

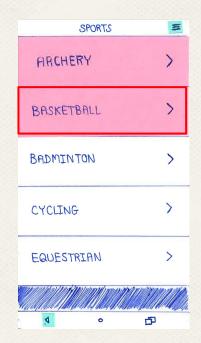

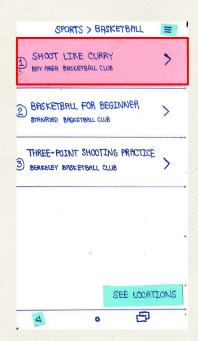

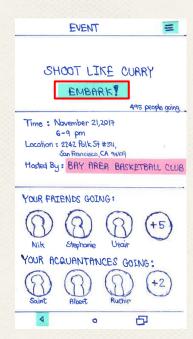

# -Task 2: Tag Along To Event w/ Friends-

# Method 1: Friends's Profile

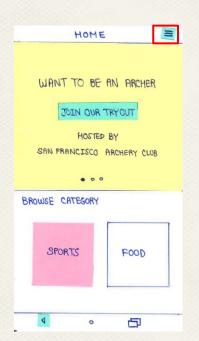

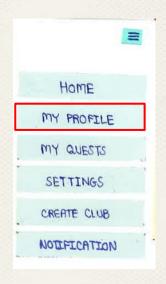

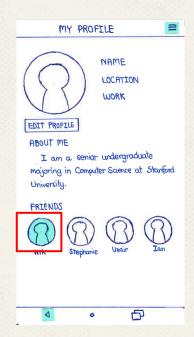

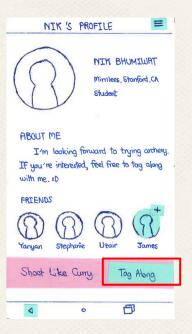

# Task 2: Tag Along To Event w/ Friends

# **Method 2: Notification**

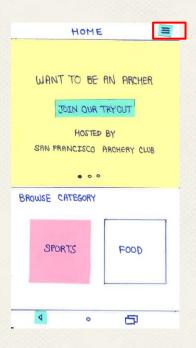

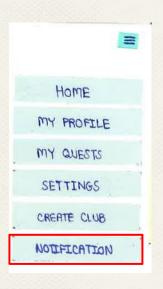

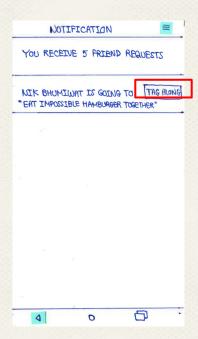

# **Task 3: Creating Your Own Club**

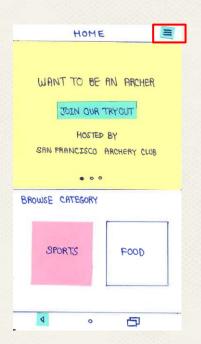

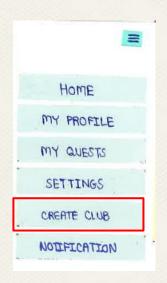

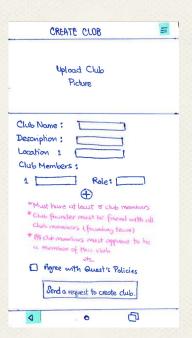

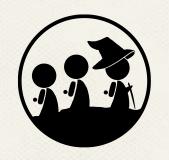

# Chapter V Experimental Method

### Component

- 1. Environment
- 2. Participants
- 3. Procedure & Member Roles
- 4. Tasks
- 5. Test Measure

#### Content

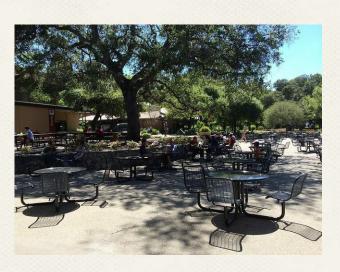

**Tresidder Union** 

#### Component

- 1. Environment
- 2. Participants
- 3. Procedure & Member Roles
- 4. Tasks
- 5. Test Measure

#### Content

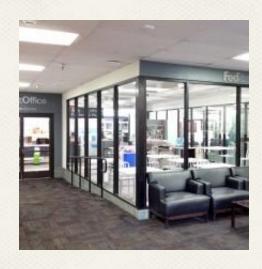

**FedEx Stanford Office** 

# Component

- 1. Environment
- 2. Participants
- 3. Procedure & Member Roles
- 4. Tasks
- 5. Test Measure

#### Content

# Participation #1

- A senior studying Biology at Stanford
- Working at Stanford CareerCenter
- Originally from Miami
- Like video games, HBO, and hanging out with friends

### Component

- 1. Environment
- 2. Participants
- 3. Procedure & Member Roles
- 4. Tasks
- 5. Test Measure

#### Content

# Participation #2

- Working at FedEx
- Originally from RedwoodCity
- Like hiking, museums, and hanging out with friends

# Component

- 1. Environment
- 2. Participants
- 3. Procedure & Member Roles
- 4. Tasks
- 5. Test Measure

#### Content

# Participation #3

- Working at FedEx
- Originally from Long Beach
- Like sports

# Component

- 1. Environment
- 2. Participants
- 3. Procedure & Member Roles
- 4. Tasks
- 5. Test Measure

#### Content

# **Member Role**

# Stephanie

- Facilitator
- Notetaker

# Nik

Computer

### Uzair

Processing data

| Component                   | Content                                          |
|-----------------------------|--------------------------------------------------|
| 1. Environment              | <u>Step 1</u>                                    |
|                             | Ask for their time and to sign a consent         |
| 2. Participants             | form                                             |
| 3. Procedure & Member Roles | Step 2 Read the prepared script for introduction |
| 4. Tasks                    | and explain about task <u>Step 3</u>             |
| 5. Test Measure             | Take note on what they perform                   |

# Component

- 1. Environment
- 2. Participants
- 3. Procedure & Member Roles
- 4. Tasks

5. Test Measure

# Content

# Task 1

Find an existing club/event

# Task 2

Tag along to an event with a friend

Task 3:

Create a club

# Component

Content

- 1. Environment
- 2. Participants
- 3. Procedure & Member Roles
- 4. Tasks
- 5. Test Measure

**Test Measure** 

- Point of Confusion
- Looped Action
- Click something else
- Comment while performing

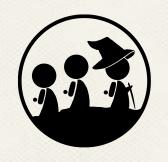

Chapter VI Experimental Results

# Task 1: Finding An Existing Club or Event Participant 1

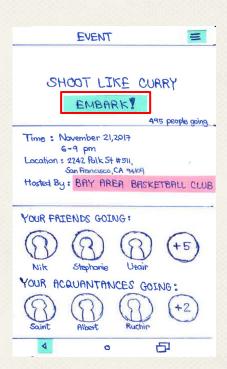

Hesitant for 3 seconds!!!

# Task 1: Finding An Existing Club or Event Participant 2

- Skip suggested activity like participant 1
- Except that he does not hesitate on "Embark!" button

# Participant 3

- Skip suggested activity like participant 1&2
- Ask if "Embark!" button is the right button to register

# Task 2: Tag Along To An Event With Friend(s) Participant 1

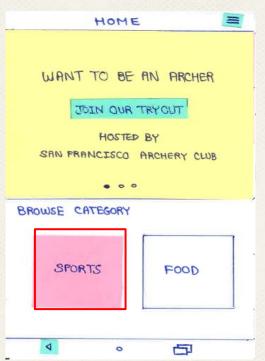

Try to press unavailable friends

"How would I send a notification to join me?"

# Task 2: Tag Along To An Event With Friend(s)

# Assumption

- Limitation of Low-fi Paper Prototype
- Should be able to see all friends' profile

# **Quick Solution for next participant**

 Assume that if the participant click on friend's profile, it will show Nik's profile in which it will have a tag along button at the bottom

# Task 2: Tag Along To An Event With Friend(s)

# Participant 2

- Go to all options in menu bar except my profile
- Go to my profile and friend's profile multiple times but could not find tag along button
- After three cycles, he succeeds the task

#### Participant 3

- Pull out a friend profile and click tag along very easily
- Mention "This is cool. I'd download it."

Experimental Results: Participant 1 -

Task 3: Found a Club

Go Smoothly for all participants

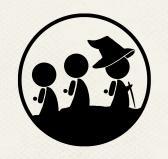

Chapter VII
Suggested UI Change

# **Suggested UI Change**

- Add "Friends" button to menu bar
- Change Word "Embark" to "Going to Event"
- Change Word "Tag Along" to "Going to Event"
- The first suggested activity is very essential. Change "archery" to something else such as "basketball"

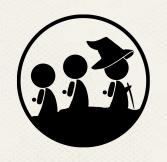

# **Chapter VIII Summary**

# **THANKS!**

# Any questions?

#### **CREDITS**

Special thanks to all the people who made and released these awesome resources for free:

- Presentation template by <u>SlidesCarnival</u>
- Photographs by <u>Unsplash</u>
- Backgrounds by <u>SubtlePatterns</u>